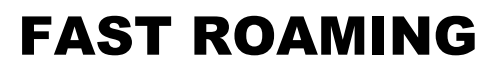

설정 매뉴얼

# 지원 모델 **<802.11n>**

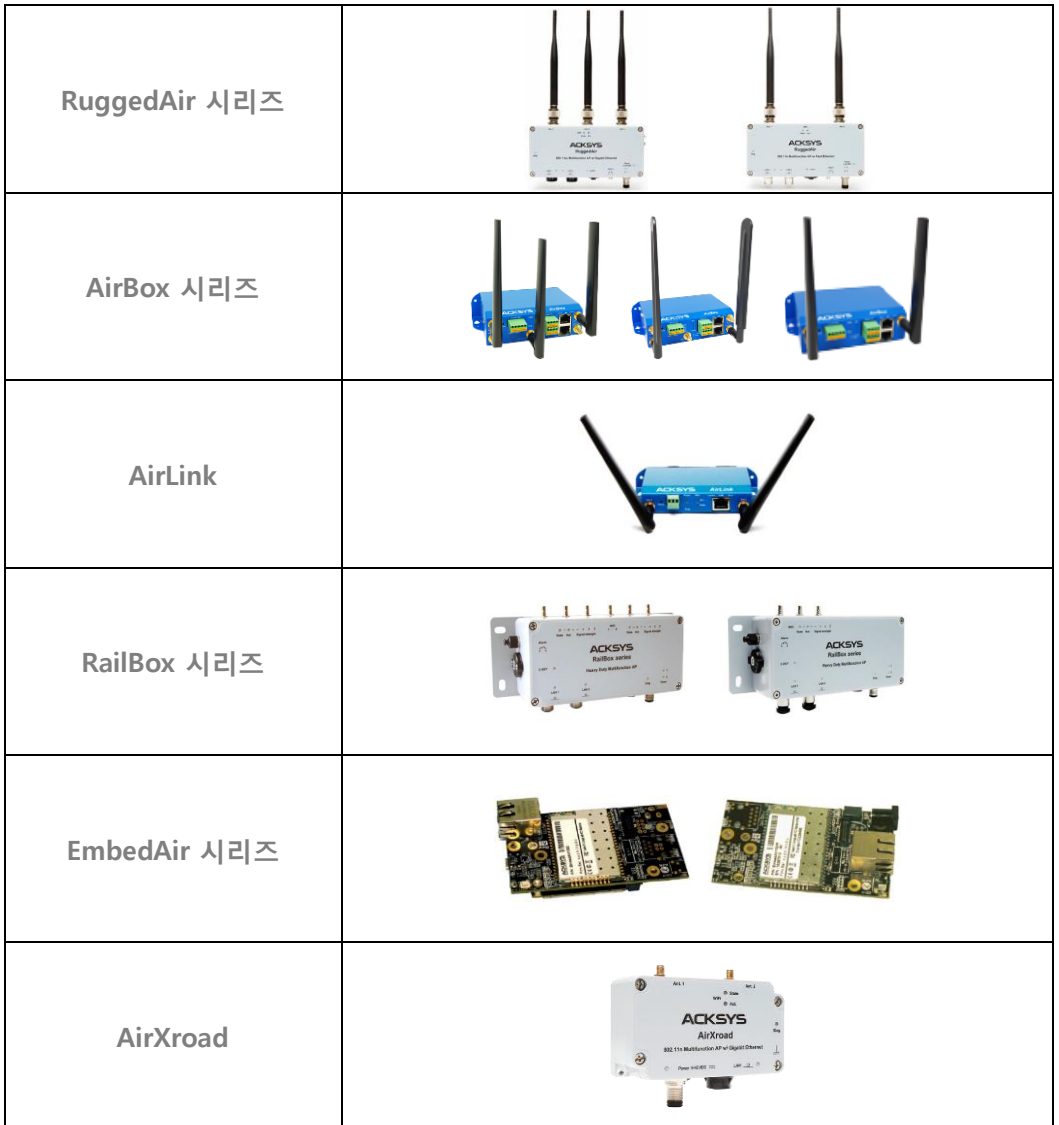

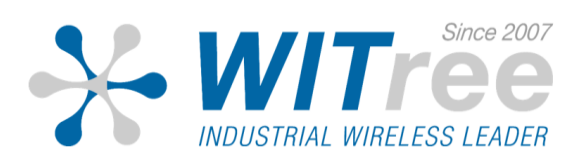

# **1** 로밍 개요

로밍 기능은 2 개 이상의 Access Point 로 구성된 무선랜 네트워크에서 이동하는 무선 클라이언트 장치가 현재 연결된 Access Point 장치에서 다른 Access Point 장치로 이동할 때 네트워크 연결이 끊기지 않고 30ms 이내에 재연결 할 수 있도록 합니다.

일반적으로 로밍 기능을 제공하지 않는 무선 클라이언트 장치의 경우에는 현재 연결된 Access Point 장치와의 연결이 끊어지기 전까지 다른 Access Point 장치로 무선을 재연결 하지 않습니다. 따라서 현재 연결된 Access Point 장치와의 무선 연결 상태가 좋지 않을 경우 일정 시간 동안 데이터 통신이 불가능하게 됩니다.

현재 연결된 Access Point 장치에서 다른 Access Point 장치로 재연결 하는 동안 소요되는 로밍 시간은 네트워크 장애가 발생하지 않도록 가능한 짧아야 합니다. 로밍 시간은 여러 가지 네트워크 요소에 의해 영향을 받지만 무선 클라이언트 장치와 Access Point 장치 사이의 무선 연결 품질이 가장 중요한 요소로 작용합니다. RSSI 값은 무선 연결 품질을 판단하는 기준 값으로 주로 사용됩니다.

# **2** 로밍 절차

다음과 같은 두 가지 경우에 로밍 기능이 사용됩니다.

**Access Point** 장치와의 연결이 갑자기 끊길 경우

현재 연결된 Access Point 장치의 신호가 점차 낮아지는 단계를 거치지 않고 무선랜 연결이 갑자기 끊어지는 경우가 발생할 수 있습니다. 무선 서비스 영역에서 장애물에 의한 음영 지역이 발생하거나 Access Point 장치에 공급되는 전원이 차단될 경우 이러한 현상이 발생할 수 있습니다.

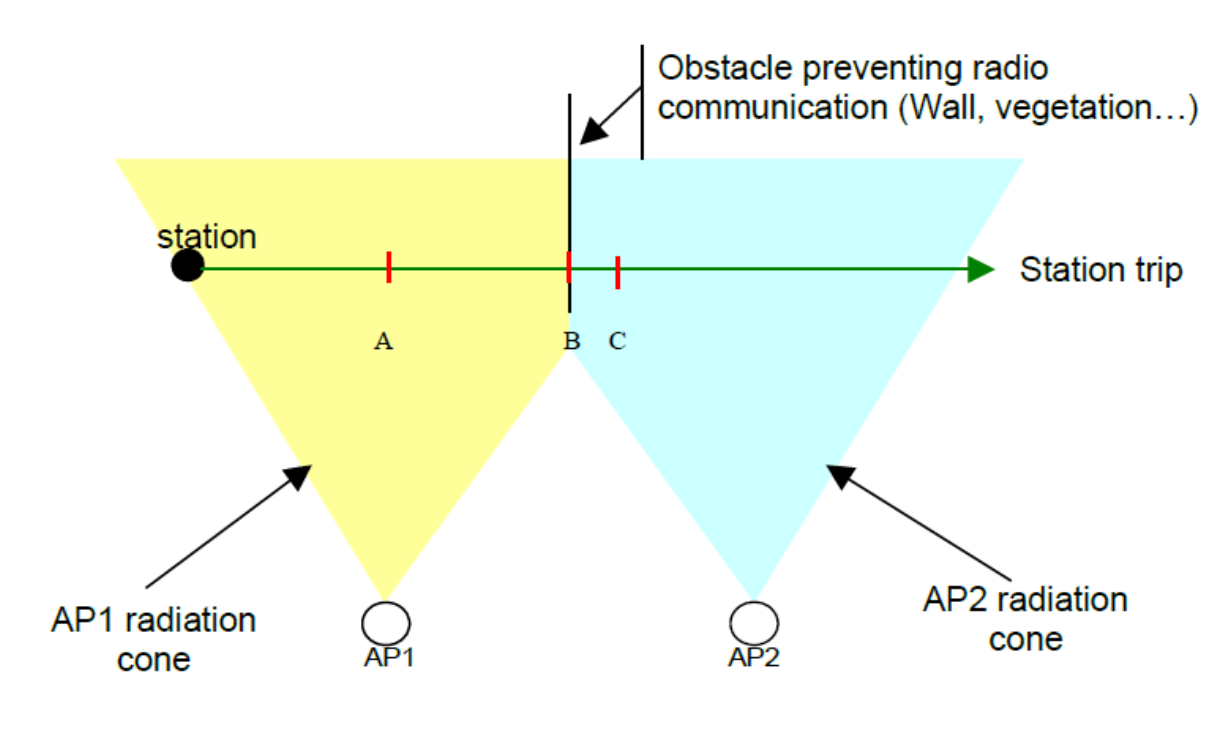

- ▶ A 위치: AP1 장치와의 무선 통신 양호
- ▶ B 위치: 장애물에 의해 AP1 장치와의 통신이 갑자기 끊어짐. Station 장치는 AP2 장치와 재연결 되어 야 함.
- ▶ C 위치: Station 장치는 AP2 장치에 연결되어 통신을 다시 시작함.

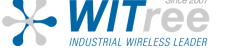

# 신호 품질이 좀 더 우수한 **Access Point** 장치로 재연결이 필요할 경우

동일한 SSID 로 설정된 Access Point 장치가 무선 서비스 영역에 여러 대 설치되어 있을 경우 다음과 같은 로밍 프로세스가 발생할 수 있습니다.

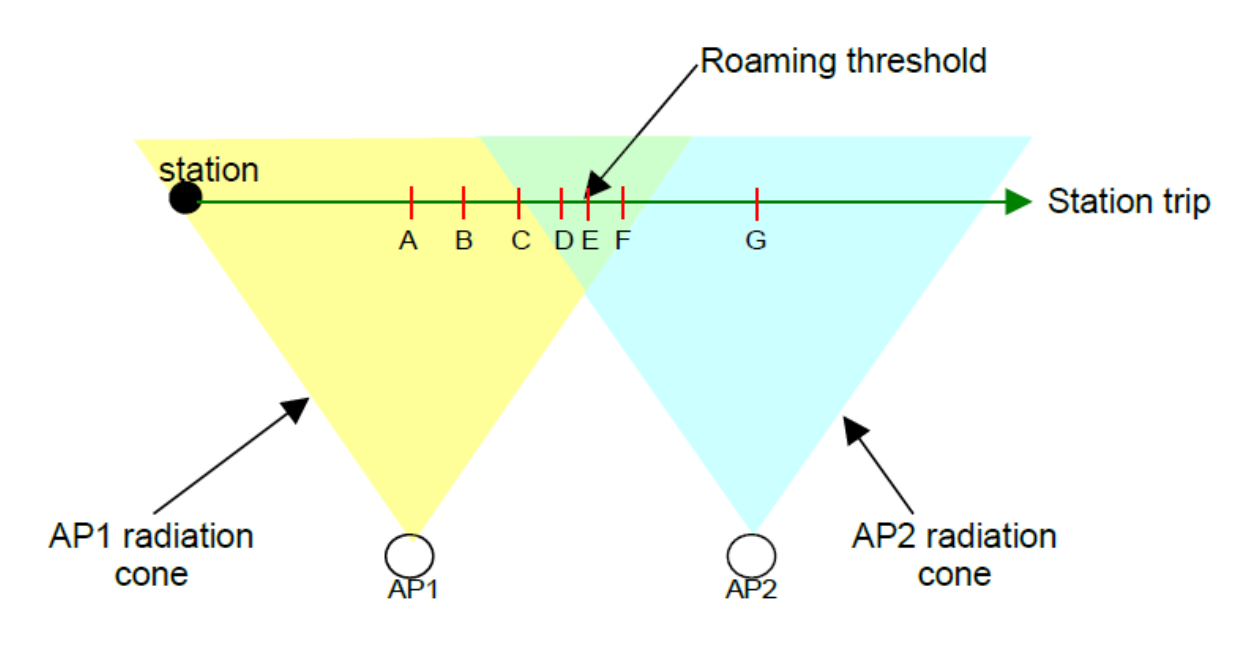

이동하는 Station 장치의 각 위치 별로 측정되는 AP 장치의 RSSI 값은 아래의 테이블과 같습니다.

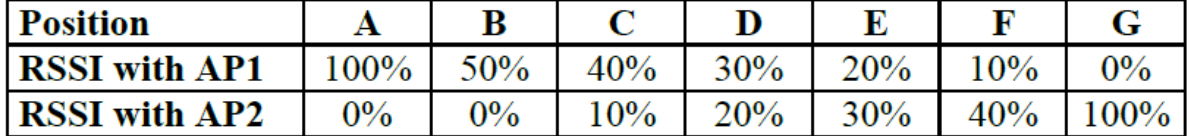

위의 그림과 테이블 값을 기반으로 Station 장치의 로밍이 다음과 같이 설정되어 있다고 가정합니다.

- ◆ Scan Threshold: 50% RSSI
- ◆ Roaming Threshold: 45% RSSI
- ▶ A 위치: AP1 장치와의 무선 통신 양호. 현재 RSSI(100%) 값이 Scan Threshold (50%) 레벨 보다 높기 때문에 AP 스캔 프로세스를 시작하지 않음.
- ▶ B 위치: AP1 장치의 RSSI 값이 50% 이하로 측정되어 AP 스캔 프로세스 시작.
- ▶ C 위치: Station 장치가 AP2 장치의 서비스 영역으로 진입
- ▶ D 위치: Station 장치의 RSSI 값이 Roaming Threshold(45%) 레벨이지만 AP1 보다 무선 신호 품질이 높은 Access Point 장치가 존재하지 않아 로밍을 하지 않음.
- ▶ E 위치: AP2 장치의 RSSI 값이 AP1 장치의 RSSI 값보다 높아 Station 장치는 AP1 장치와의 연결을 끊고 AP2 장치로 로밍.
- ▶ F 위치: AP2 장치의 RSSI 값이 Scan Threshold(50%) 레벨보다 낮기 때문에 AP 스캔 프로세스를 종료하지 않고 계속 진행
- ▶ G 위치: 현재 RSSI 값이 Scan Threshold 레벨보다 높기 때문에 AP 스캔 프로세스를 종료.

Station 장치는 AP 장치를 빠르게 검색하기 위하여 다음과 같은 정보를 확인해야 합니다.

- 연결할 AP 장치의 무선 채널 정보를 확인해야 합니다.
- AP 장치와의 연결 상태를 지속적으로 모니터링 합니다.
- 보다 좋은 무선 품질의 AP 장치로 로밍 할 수 있도록 현재 연결된 AP 장치의 RSSI 값을 지속적으로 확인합니다.

하지만 실제 무선 환경에서는 다음과 같은 어려운 사항을 함께 고려해야 합니다.

- Station 장치가 무선 채널 검색을 자주할수록 장치 성능 저하가 발생합니다. Station 장치는 AP 장치의 채널을 검색하는 동안 AP 장치와 무선 통신을 할 수 없습니다.

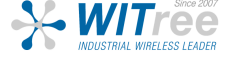

- Station 장치는 AP 장치로부터 연결 관리 프레임이 여러 개 수신되지 않을 경우 연결 끊김을 판단합니다. 따라서 AP 장치와의 무선 연결이 끊어진 것을 감지하는데 다소 시간이 소요됩니다. 하지만 AP 장치로부터 관리 프레임이 수신되지 않아도 Station 장치는 데이터 프레임을 계속해서 AP 장치로 전송합니다. Station 장치가 전송한 데이터 프레임에 대하여 확인 메시지를 AP 장치로부터 수신하지 못하면 데이터 프레임은 계속 재전송되고 결국 데이터는 유실됩니다.
- AP 장치는 Station 장치에서 데이터 프레임을 수신하면 확인 메시지를 응답합니다. 만약 Station 장치가 AP 장치로부터 확인 메시지를 수신하지 못하면 Station 장치는 현재 연결된 전송 속도로 데이터 프레임을 여러 차례 재전송합니다. Station 장치는 AP 장치로부터 확인 응답 메시지를 수신하거나 최저 전송 속도로 낮아질 때까지 전송 속도를 낮추면서 데이터 프레임을 계속 재전송하게 됩니다. 전송 속도가 낮아질수록 데이터 프레임 전송 시간은 길어지게 됩니다.

# **3** 설정

ACKSYS 사의 로밍 솔루션은 위에서 설명한 다양한 환경에 대비하여 제품을 설정할 수 있습니다. 로밍과 관련된 파라미터들은다음 경로의 웹 설정 페이지를 통해 변경할 수 있습니다.

- SETUP > PHYSICAL INTERFACES > WIFI > Role: Client 설정 시에만 로밍탭이 나타납니다.
- Roaming > Enable proactive roaming: 로밍 관련된 설정을 변경합니다. 좀 더 상세한 설정은 'Advanced Roaming' 탭을 이용하시면 됩니다. 이 탭에서의 설정은 사용자 환경에 최적화할 수 있지만 잘못 설정할 경우 시스템 성능을 저하시킬 수 있습니다.

설정에 따라 로밍 기능과 직접적으로 관련되지 않은 파라미터가 영향을 받을 수 있습니다.

- 각각의 데이터 전송 속도에 대한 재전송 횟수
- AP 장치가 제공하는 무선 셀 내부의 채널 수
- Beacon 메시지 전송 횟수

## **3.1 SETUP > PHYSICAL INTERFACES > WIFI > Roaming tab**

Client 설정 후 아래의 화면에서 로밍을 Enable 하면 로밍 기능이 활성화 됩니다.

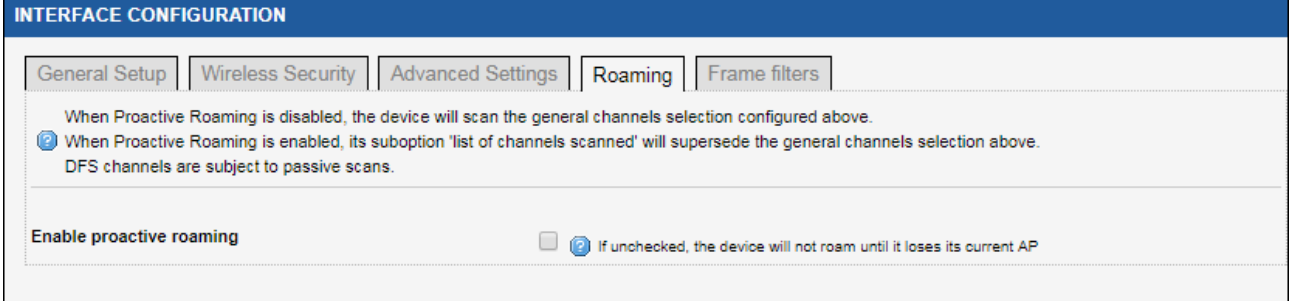

로밍 채널은 로밍탭에서 설정한 채널로 로밍이 이루어집니다. 1 개 또는 3 개의 이하의 채널을 설정할 수 있습니다. 2 개 또는 3 개의 채널을 설정하기 위해서는 Ctrl 키를 누른 상태에서 다른 채널을 선택합니다.

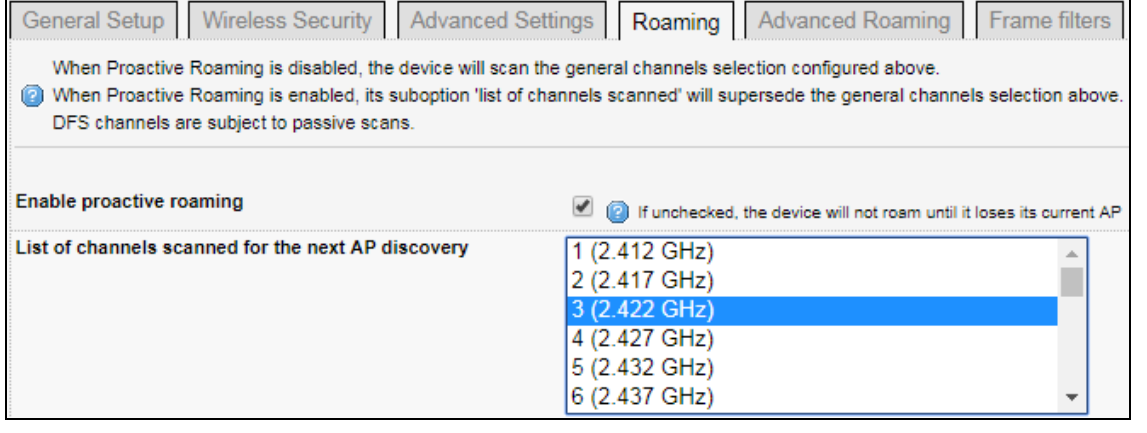

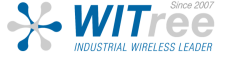

## 아래의 'Current AP leave threshold' 항목에서 로밍 레벨(Threshold)을 dBm 값으로 설정할 수 있습니다.

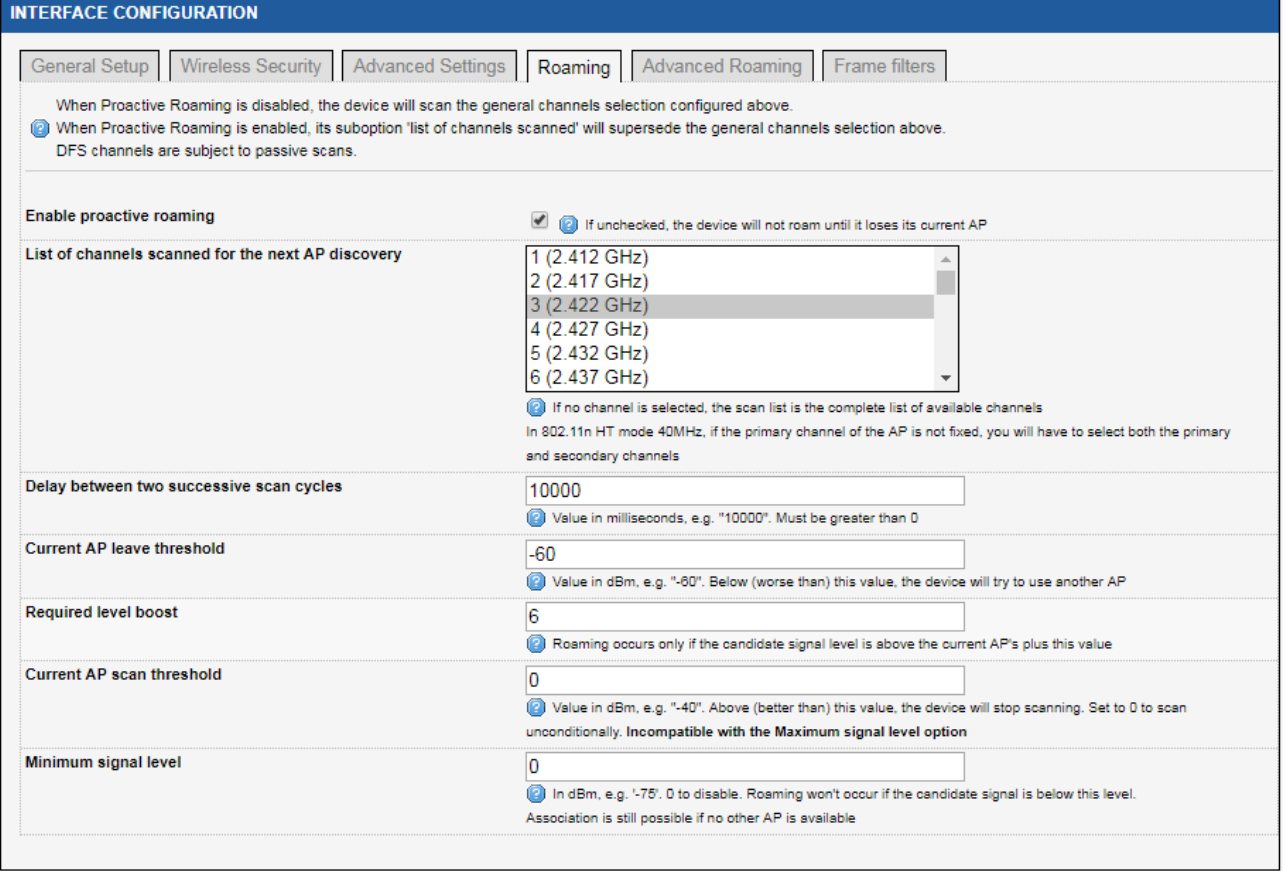

Station 장치가 AP1 장치에서 AP2 장치로 로밍 할 경우 아래와 같은 조건이 모두 성립되어야 합니다.

- 현재 연결된 AP1 장치의 dBm 값이 AP2 장치의 dBm 값보다 낮음
- 현재 연결된 AP1 장치의 dBm 값이 Station 장치에 설정된 로밍 레벨(Threshold) 보다 낮음

**[**주의**]** 로밍 모드를 Disable 로 설정할 경우, Station 장치는 현재 연결된 AP 장치와 무선 연결이 끊어지기 전까지 주변의 다른 AP 장치를 검색하지 않습니다. Station 장치에 채널을 설정하면 Station 장치와 다른 채널을 사용하는 AP 장치를 검색하지 않습니다. Station 장치의 로밍 성능을 향상 시키기 위해서는 1 개의 채널만 설정하는 것이 좋습니다.

#### **Enable proactive roaming**

로밍 기능을 사용하려면 이 항목을 체크하세요.

#### **List of channels scanned for the next AP discovery**

AP 검색을 위해 스캔할 채널을 선택하세요.

하나 이상의 채널을 사용하면 AP 가 서로 방해하지 않으므로 AP 를 더 세밀하게 다시 분할할 수 있습니다. 하지만 이것은 클라이언트의 데이터 처리량을 감소시키는데, 스캔 프로세스가 다른 채널을 스캔하기 위해 전송이 중단되기 때문입니다. 따라서 처리량을 최대치로 끌어올리려면 하나의 채널만 사용하는 것이 좋습니다.

## **Delay between two successive scan cycles**

스캔 사이클 사이의 시간 (milliseconds)을 기입합니다.

## **Current AP leave threshold**

현재 AP 의 RSSI 값이 기입한 값 (dBm)보다 떨어지면 클라이언트는 현재 AP 를 떠나고 다른 AP 로 로밍을 시도합니다. 조건없이 스캔하려면 0 으로 설정하세요. 최대 신호 레벨 옵션과 호환되지 않습니다.

### **Required level boost**

로밍이 실제로 발생할 수 있도록 하기 위해 새로운 대상 AP 가 현재 AP 보다 더 높게 가져야 하는 신호 레벨의 최소값으로, 현재 AP 의 신호레벨과 이 값을 더해 초과해야만 새로운 AP 로의 로밍이 발생합니다.

## **Current AP scan threshold**

현재 AP 신호가 이 수준 (dBm) 이상이면 클라이언트는 더 나은 AP 에 대한 스캔을 중지합니다. 조건없이 스캔하려면 0 으로 설정하세요. 최대 신호 레벨 옵션과 호환되지 않습니다.

### **Minimum signal level**

로밍 대상이 아니라고 판단되는 AP 의 최소 신호 레벨 수치 (dBm)를 기입합니다. 로밍될 AP 후보의 신호가 이 레벨보다 낮으면 로밍이 발생하지 않습니다. 하지만 다른 AP 를 사용할 수 없다면 연결이 가능할 수도 있습니다. '-75' 또는 0 으로 표시하면 비활성화 됩니다.

## **3.2 SETUP > PHYSICAL INTERFACES > WIFI > Advanced Roaming tab**

Advanced Roaming 기능을 통해 로밍과 관련된 AP 검색 프로세스를 보다 세밀하게 설정할 수 있습니다. 하지만 잘못된 값을 설정할 경우 Station 장치의 무선 성능이 심각하게 낮아지거나 AP 장치와의 연결이 끊어질 수 있으니 주의 하시기 바랍니다.

![](_page_5_Picture_253.jpeg)

**[**주의**]** 2 개 이상의 무선 채널을 사용하는 Station 장치가 무선 채널을 검색하는 경우, 현재 연결된 AP 장치와 다른 채널을 사용하는 AP 장치를 검색하는 동안 무선 통신이 중단됩니다. 가령 현재 연결된 AP 장치와 X 채널을 이용하여 통신을 유지하고 있을 경우, Y 채널로 동작하는 AP 장치를 검색하는 동안 X 채널을 이용한 무선 통신은 잠시 중단됩니다. 따라서 Station 장치는 로밍 기능을 사용할 경우 1 개의 채널만 사용할 것을 권장합니다. 1 개의 채널만 사용할 경우 Station 장치는 주변에 위치한 AP 장치(동일 채널 사용)들이 주기적으로 전송하는 비콘 프레임을 수신하여 AP 장치의 신호 품질을 지속적으로 확인할 수 있습니다. 이러한 방식을 패시브 스캔모드라고 합니다. 또한 Station 장치는 패시브 스캔모드로 동작하는 동안 검색되지 않은 AP 장치를 찾기 위하여 Probe Request 메시지를 무선 네트워크에 주기적으로 전송합니다. 이러한 방식을 액티브 스캔모드라고 합니다. Probe Request 메시지 전송 주기를 Scan Period 라고 합니다.

#### **Excessive signal detection threshold**

현재 AP 의 인식된 신호 레벨 (dBm)이 이 한계치를 초과하면 클라이언트는 다른 AP 로 로밍을 시도합니다. 비활성화 하려면 비워 두거나 0 으로 설정하세요.

## **Maximum signal level**

이 수준 (dBm)이상의 AP 는 로밍할 다음 AP 를 선택할 때 우선 순위가 낮습니다. '과도한 신호 감지 임계값 (Excessive signal detection threshold)' 보다 크거나 같아야 합니다. 로밍은 현재 AP 신호가 이 값을 초과하고, 주위에 허용 가능한 AP 가 있을 때마다 발생할 것 입니다. 다음 AP 를 선택할 때 이 값을 초과하는 AP 는 마지막 AP 로 간주됩니다. 비활성화 하려면 비워 두거나 0 으로 설정하세요.

#### **Minimum roaming interval**

모든 AP 가 동일하게 매우 낮은 레벨일 경우 더 이상 로밍하지 않으려면 두 개의 연속 로밍 프로세스 사이에 최소 지연시간 (ms)을 적용할 수 있습니다. 마지막 연결 이후 이 지연시간이 경과되기 전에는 로밍이 발생하지 않습니다. 비활성화 하려면 비워 두거나 0 으로 설정하세요.

#### **No-return delay**

벽이 많은 지역에서 너무 멀리 떨어져 있는 AP 가 무선 전파의 튕기는 성질때문에 잠시동안 신호가 매우 좋아 보일 수 있습니다. 이런 종류의 AP 로 다시 로밍하지 않으려면 이 항목에 지연시간 (ms)을 추가할 수 있습니다. 비활성화 하려면 비워 두거나 0 으로 설정하세요. 최대치는 180000ms (3 분) 입니다.

#### **Threshold hysteresis**

측정된 수신 신호가 불안정 할 때 진동하는 동작을 피하기 위해 스캔, 탈락 및 과도한 한계값은 폭 ± 이력(履歷)현상으로 해석됩니다. dBm 단위로 표시(예: "2")하며 모든 한계값에 사용되는 이력을 나타냅니다. 이 값은 해당되는 한계값 이력 간격을 설정하기 위해 각 한계값에 가감됩니다.

참고: hysteresis (이력(履歷)현상, 기억효과)

어떤 값이 순간 조건만으로 결정되지 않고 이전에 경과해 온 변화과정에 의존하는 현상을 말합니다. 그래서 하중과 변형 곡선이 상승시와 하강시에 일치하지 않고 루프를 그리는 형태로 나타나게 됩니다.

### **RSSI smoothing factor**

한계값은 현재 AP 로부터 수신된 비콘의 평균 출력과 비교됩니다. 평활 요소는 이동 평균 계산에서 이전 비콘이 사라지는 속도를 조정합니다. 현재 AP 의 RSSI 는 수신된 마지막 몇 개의 비콘들로 계산됩니다. 마지막 비콘의 비중을 그 이전 것과 비교하여 선택하세요. 이 값은 감퇴요인을 나타냅니다. (기본값: 19%)

#### **Beacon timeout**

현재 AP 로 부터 계속적으로 분실되는 비콘의 수. 새 AP 에 대한 연결 해제 및 검색이 발생합니다. 해당 기간은 AP 에 설정된 비콘 간격에 따라 다릅니다. 이 항목에는 비콘 간격 단위 값을 기입합니다.

#### **Probe on beacon timeout**

비콘 누락으로 인해 연결 해제되기 전에 설정 시 클라이언트는 짧은 데이터 프레임을 보내고 이 프레임이 승인되면 연결을 해제하지 않습니다.

#### **Maximum time off-channel**

최대지연 오프채널(관련 AP 에 의해 데이터가 버퍼링 되어야 하는 기간). 이 지연이 모두 소모될 때까지 기본 채널로 돌아가지 않고 채널이 스캔됩니다. 이 값은 AP 의 비콘 간격으로 트리밍 됩니다.

클라이언트가 다른 채널 검색 시 현재의 AP 는 클라이언트가 AP 의 채널로 돌아갈 때까지 수신되는 데이터를 버퍼링 해줄 것을 요청받습니다. 일부 AP 는 버퍼 공간이 부족할 수도 있습니다. 이 파라미터는 스캐너가 다른 채널을 스캔하는 기간을 제한하기 때문에 AP 버퍼가 소진되기 전에 AP 채널로 돌아갑니다. 이 기간은 다음 두 파라미터의 합계보다 크게 설정해야 합니다. 이는 자동으로 AP 비콘 간격의 지속시간으로 단축됩니다.

![](_page_6_Picture_23.jpeg)

정밀도는 약 10ms 입니다. 이 파라미터가 충분히 크면 스캐너는 현재 AP 채널로 돌아가기 전에 채널을 전환하고 여러 번 탐침을 보낼 수 있습니다.

#### **Off-channel probe request delay**

채널 전환 후 조사 요청을 보내기 전에 충돌을 피하기 위한 지연시간 (ms). 다른 채널로 전환 할 때 무선은 이미 새 채널을 사용하고 있는 기존 장치와 동기화 하기 위해 조용히 청취해야 합니다. 조사 요청은 채널 전환 후 이 지연시간이 경과된 후에 전송됩니다.

## **Per channel probe response delay**

AP 로부터 응답을 기다리는 시간 (ms).

조사 요청을 보낸 후 응답 또는 비콘을 기다린 후 스캐너가 스캔한 채널에 머문 시간입니다. 이 파라미터를 조정하려면 요청에 응답할 때 채널 트래픽과 AP 의 신속성을 고려해야 합니다.

### **Roaming log info**

제품 로그에 표시할 로밍 로그 정보를 선택하세요. 무선 로그 수준은 로밍 수준 이상 또는 일반 로그 수준 이상으로 설정해야 합니다.

# Multi-channel scan timing diagram

![](_page_7_Figure_10.jpeg)

![](_page_7_Picture_11.jpeg)

# **4. Roaming Log** 설정

1. SETUP > PHYSICAL INTERFACES > WIFI > INTERFACE CONFIGURATION > Advanced Roaming Tab

![](_page_8_Picture_100.jpeg)

# **로밍관련 로그를 보고자 하는 내용에 체크를 합니다. (처음 사용 시 모두 체크, 추후 필요한 내용만 선택해도 무방)**

# 2. TOOLS > LOG SETTINGS

![](_page_8_Picture_101.jpeg)

# **로밍관련 에러 설정을 합니다.**

![](_page_8_Picture_8.jpeg)

# 3. STATUS > LOGS > ROAMING LOG

![](_page_9_Picture_92.jpeg)

# **로밍관련 로그를 확인 합니다.**

**(한 번에 하나의 클라이언트 로그만 사용하세요. 그 이상 사용하시면 여러 클라이언트 로그가 혼합됩니다. 재부팅하면 로그 파일이 사라지므로 주의하세요.)**

![](_page_9_Picture_5.jpeg)